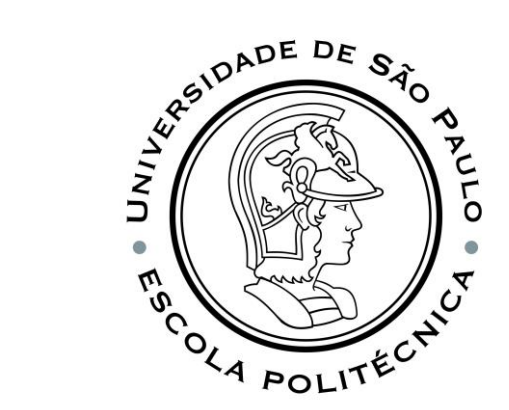

## PSI3541 2023 SISTEMAS EMBARCADOS DISTRIBUIDOS

AULA 03 31/03/2022

ATIVIDADE 3.1 AZURE IOT CENTRAL

PROF. SERGIO TAKEO KOFUJI - KOFUJI@USP.BR

### OBJETIVO

- CRIAR UMA APLICAÇÃO SIMPLES DE IOT PARA MONITORAMENTO USANDO
	- A PLATAFORMA AZURE IOT CENTRAL E
	- UM SMARTPHONE COMO DISPOSITIVO IOT

### ROTEIRO

- [SEGUIR O ROTEIRO](https://learn.microsoft.com/pt-br/azure/iot-central/core/quick-deploy-iot-central)
	- [https://learn.microsoft.com/pt-br/azure/iot-central/core/quick-deploy-iot](https://learn.microsoft.com/pt-br/azure/iot-central/core/quick-deploy-iot-central)[central](https://learn.microsoft.com/pt-br/azure/iot-central/core/quick-deploy-iot-central)
- Criar um aplicativo do IoT Central.
- Registrar um novo dispositivo no aplicativo.
- Conectar um dispositivo ao aplicativo e exiba a telemetria que ele envia.
- Controlar o dispositivo do aplicativo
- Limpar os recursos.

### APLICAÇÃO DE MONITORAMENTO

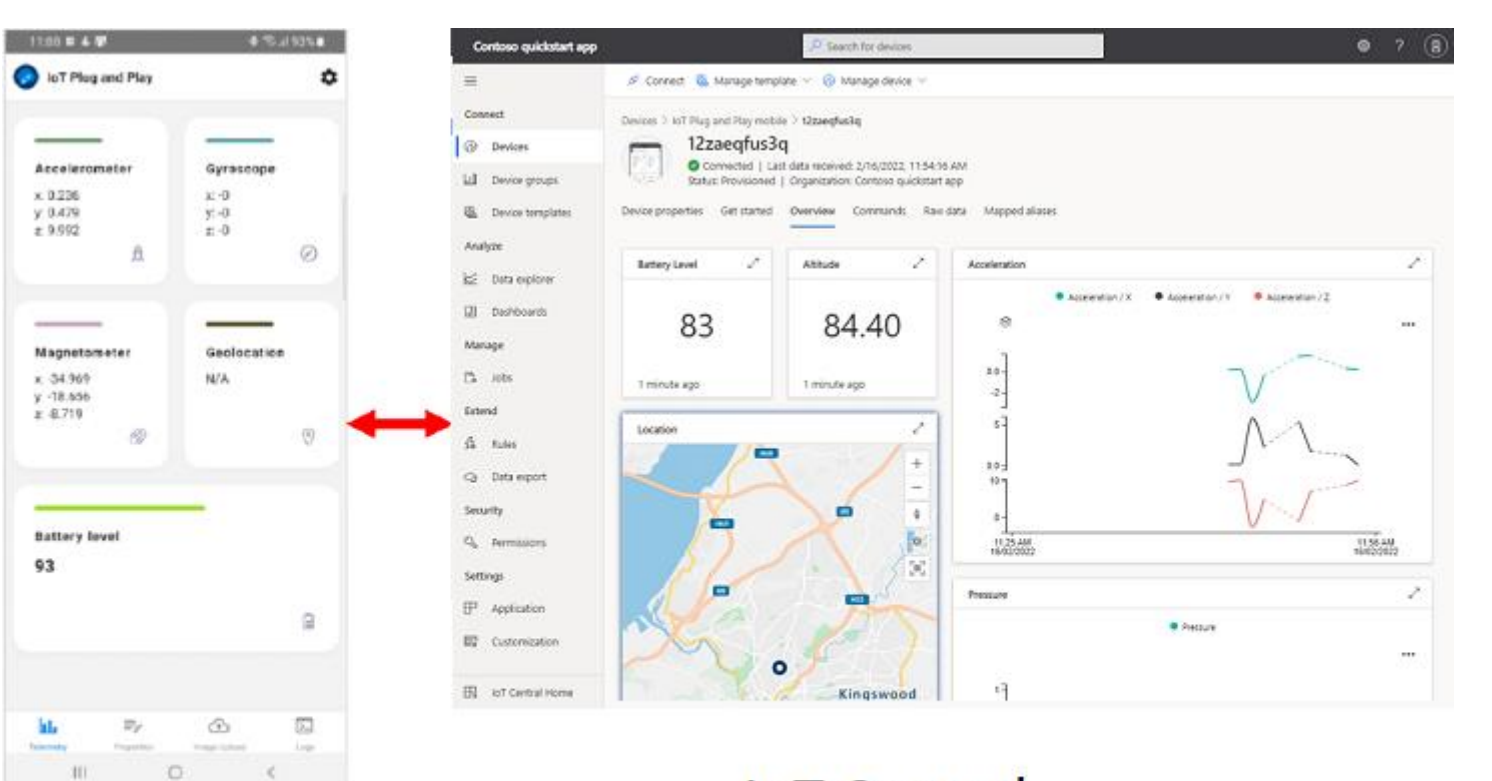

Smartphone app

**IoT Central Application** 

### PRÉ-REQUISITOS

- Uma conta do Azure com uma assinatura ativa.
- Um smartphone Android ou iOS no qual você possa instalar um aplicativo gratuito de uma das lojas de aplicativos oficiais.

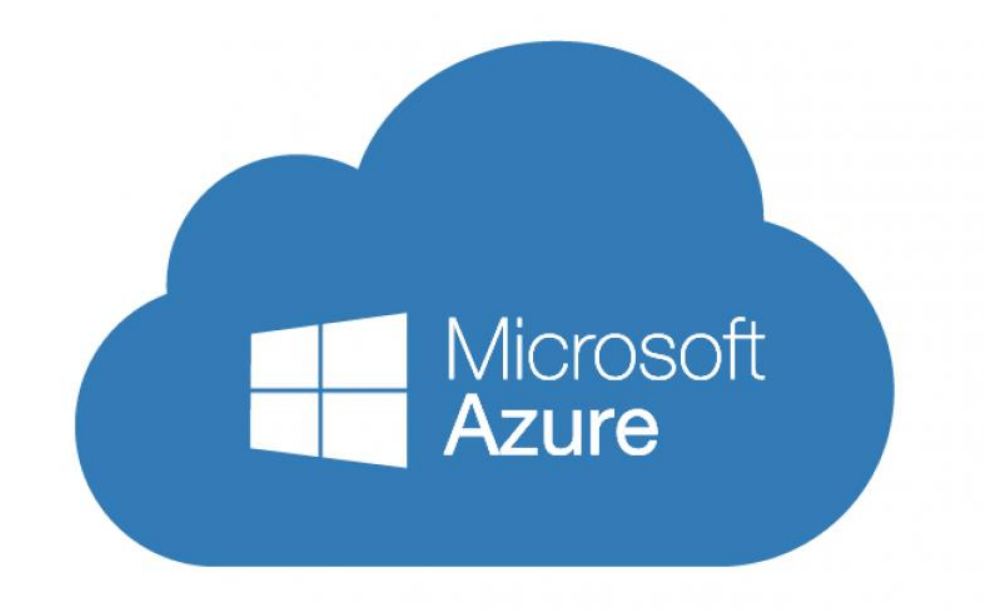

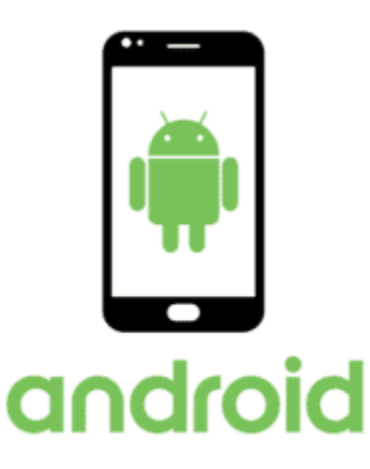

### Criar um aplicativo

- Vá para o site do Azure IoT Central. Entre na sua conta Microsoft Azure
- <https://apps.azureiotcentral.com/home>

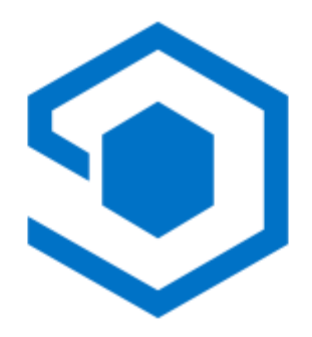

Azure IoT Central

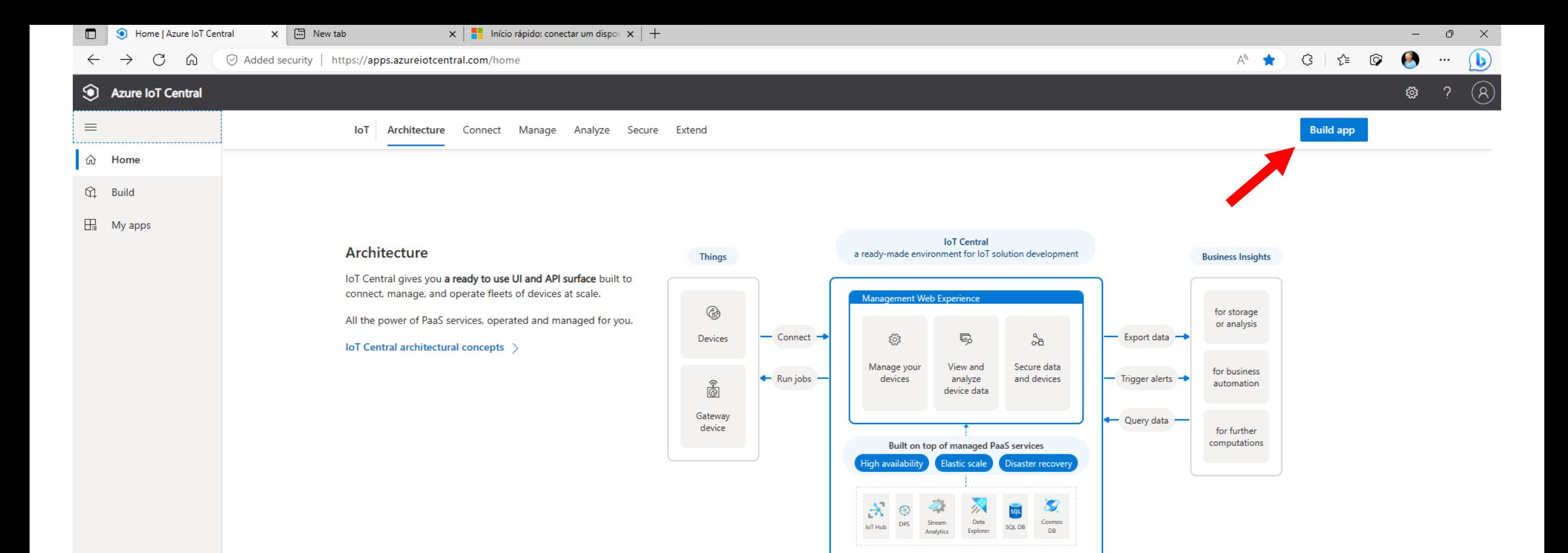

#### **Connect your devices**

#### Three ways to get connected

Find an Azure Certified

D<sub>n</sub>

Connect your phone and go from zero to live data in five minutes with our app. Or get started with Azure Certified Devices that serve up the telemetry you need. Want something truly custom? Let us help you create your own device.

#### Five minutes to live data

#### Five minutes to live data

An app, a cell phone, and five minutes are all you need to start for free.

Explore IoT Central using your phone as an IoT device - see telemetry in a device dashboard, configure which sensors are enabled, and send a

![](_page_6_Picture_8.jpeg)

![](_page_7_Picture_0.jpeg)

https://apps.azureiotcentral.com/home

![](_page_8_Picture_33.jpeg)

Location  $*$   $\circledcirc$ 

East US 2

 $\operatorname{\sf Create}$ 

Cancel

By clicking "Create" you agree to the Subscription Agreement  $\Box$  and Privacy Statement  $\Box$ . "Standard" plans require an Azure subscription, and you acknowledge that this service is licensed to you under the terms applicable to your Azure Subscription  $\Box$ .

![](_page_9_Picture_0.jpeg)

**H**e loT Central Home

![](_page_10_Picture_0.jpeg)

![](_page_11_Picture_0.jpeg)

![](_page_12_Picture_1.jpeg)

 $\mathbf{x}$  |  $\blacksquare$  Quickstart - Connect a device to  $\mathbf{x}$  | + Raw data | 4pw3oxs1o7, Custom X | . New tab  $\Box$  $\mathsf{X}$  $\,$  $\mathcal{P}$ Added security | https://custom-svmwyj6678.azureiotcentral.com/devices/details/4pw3oxs1o7/rawdata  $\begin{picture}(60,6) \put(0,0){\vector(0,1){100}} \put(15,0){\vector(0,1){100}} \put(15,0){\vector(0,1){100}} \put(15,0){\vector(0,1){100}} \put(15,0){\vector(0,1){100}} \put(15,0){\vector(0,1){100}} \put(15,0){\vector(0,1){100}} \put(15,0){\vector(0,1){100}} \put(15,0){\vector(0,1){100}} \put(15,0){\vector(0,1){100}} \put(15,0){\vector(0,1){100}} \put$ d)  $\leftarrow$  $\mathcal{C}$ ⋒  $\cdots$  $\overline{Q}$  Search for devices <u>୍</u>ଷ Custom svmwyj6678  $\overline{\mathscr{I}}$  Connect  $\overline{\mathbb{Q}}$  Manage template  $\vee$   $\overline{\mathscr{O}}$  Manage device  $\vee$ 0 茴 醇 了  $\equiv$ Connect  $\sqrt{\text{eV} \cdot \text{eV}}$  > 4pw3oxs1o7 *e* Devices 4pw3oxs1o7  $\sum_{i=1}^{n}$ | Last data received: N/A | Status: Registered | Organization: Custom svmwyj6678  $\frac{1}{2}$  Device groups Raw data Mapped aliases Files **图** Device templates <sup>@</sup> Edge manifests Timestamp  $\downarrow$ Message type **Event creation time Unmodeled data** Error Analyze No rows found  $\&$  Data explorer 田 Dashboards Manage  $\mathbb{B}$  Jobs **Extend**  $\sqrt{26}$  Rules ca Data export Security **Audit logs** <sup>Q</sup> Permissions **Settings F** Application **n** Customization

![](_page_14_Picture_5.jpeg)

 $\Box$  IoT Central Home

![](_page_15_Picture_8.jpeg)

**Contract Contract** 

 $\overline{a}$ 

![](_page_15_Picture_9.jpeg)

### E, POR FIM....

### • LIMPAR OS RECURSOS UTILIZADOS!!!

![](_page_16_Picture_2.jpeg)

# BOA SORTE!

kofuji@usp.br